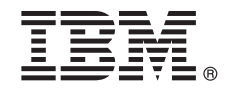

8.5.6 版

# 快速入門手冊 開始下載及安裝 IBM Business Process Manager 型樣套件。

國家語言版本:若要取得其他語言的《快速入門手冊》,可從 IBM Business Process Manager (BPM) 檔案庫 (www.ibm.com/software/integration/business-process-manager/library/documentation) 列印特定語言的 PDF。

#### 產品槪觀

п

IBM® BPM Pattern 是 IBM BPM 8.5.6 版的虛擬應用程式型樣配置,提供針對一般商業程序管理專案所配置的商業程序管理 功能。虛擬型樣 是以系統為中心或以應用程式為中心的型樣,建置此型樣的目的在於定義支援軟體時所需的資源,包括 Web 應用程式、資料庫、使用者登錄以及其他資源。若要建置型樣,您可使用型樣構件(例如軟體元件、Script 套件、鏈結及原 則)以及指定服務品質水平。然後,使用這些虛擬型樣來建立、部署及管理 IBM BPM 環境。

您可以在不同配置的私有雲環境中使用 IBM Business Process Manager。

### 步驟 1: 存取軟體和文件

從 IBM Passport Advantage<sup>®</sup> 下載供應項目之後,請遵循 IBM 資訊中心 (www.ibm.com/support/knowledgecenter/SSRQ5X\_8.5.6/ com.ibm.wbpm.cloud.vap.doc/topics/tbpm\_priclovsp\_instimpa.html) 中下載及安裝 IBM Business Process Manager Pattern 的 指示。

本產品供應項目包括下列元件:

- IBM BPM 8.5.6 版預先安裝的二進位檔
- IBM BPM 8.5.6 版安裝媒體
- IBM BPM 型樣類型定義
- IBM BPM 型樣外掛程式

如需完整的文件(包括安裝指示), 請參閱 IBM BPM 檔案庫 (www.ibm.com/software/integration/business-process-manager/ library/documentation) °

#### 步驟 2: 評估硬體和系統配置

如需系統需求的詳細資訊,包括支援的作業系統、相關軟體、Hypervisor 及硬體需求,請造訪 Software Product Compatibility Reports, 並選取 IBM Business Process Manager Pattern 8.5.6 版。

# 3  步驟 3 <sup>.</sup> 安装 Business Process Manager Pattern on AIX<sup>®</sup> 及 Red Hat Enterprise **Linux Server for x86**

如果您有遠端檔案伺服器,例如,HTTP 伺服器,請完成下列步驟以安裝 IBM BPM Pattern:

1. 造訪 Passport Advantage 網站,並將下列其中一個 Business Process Manager Pattern 套件下載到 HTTP 伺服 器。

- BPM\_PATTERN\_V856\_AIX.tgz
- BPM\_PATTERN\_V856\_RHEL.tgz
- 2.登入 IBM PureApplication® System,然後按一下**雲端 > 型樣類型**,以開啓「型樣類型」視窗。
- 3.按一下**新建**圖示,然後在**遠端**標籤上,輸入您下載 IBM BPM Pattern 套件的網址。
- 4.從「型樣類型」視窗的左側選取 IBM BPM Pattern 8.5.6 for Virtual System 1.0,接受授權,並啓用型樣類型。
- 5.從「型樣類型」視窗的左側選取 IBM BPM Pattern 8.5.6 for Virtual Application 1.0,接受授權,並啓用型樣類型。
- 6. 按一下**型樣 > 虛擬系統**,以透過找出預先定義型樣來驗證安裝 [\(http://www.ibm.com/support/knowledgecenter/SSRQ5X\\_8.5.6/](http://www.ibm.com/support/knowledgecenter/SSRQ5X_8.5.6/com.ibm.wbpm.cloud.vap.doc/topics/rbpm_priclovsp_predfconfig.html) [com.ibm.wbpm.cloud.vap.doc/topics/rbpm\\_priclovsp\\_predfconfig.html\)](http://www.ibm.com/support/knowledgecenter/SSRQ5X_8.5.6/com.ibm.wbpm.cloud.vap.doc/topics/rbpm_priclovsp_predfconfig.html) 。
- 7. 按一下型樣 > 虛擬應用程式,然後在型樣類型欄位中選取 IBM BPM Pattern 8.5.6 for Virtual Application 1.0, 以透過找出預先定義型樣來驗證安裝 ([http://www.ibm.com/support/knowledgecenter/SSRQ5X\\_8.5.6/](http://www.ibm.com/support/knowledgecenter/SSRQ5X_8.5.6/com.ibm.wbpm.cloud.vap.doc/topics/rbpm_priclo_prepattern.html) [com.ibm.wbpm.cloud.vap.doc/topics/rbpm\\_priclo.prepattern.html\)](http://www.ibm.com/support/knowledgecenter/SSRQ5X_8.5.6/com.ibm.wbpm.cloud.vap.doc/topics/rbpm_priclo_prepattern.html) 。

如果您沒有遠端檔案伺服器,請完成下列步驟以安裝 IBM BPM Pattern:

1. 造訪 Passport Advantage 網站,並下載下列其中一個 Business Process Manager Pattern 套件。

- BPM\_PATTERN\_V856\_AIX.tgz
- BPM\_PATTERN\_V856\_RHEL.tgz
- 2. 登入 IBM PureApplication System,然後按一下工作量主控台標籤。
- 3. 按一下**歡迎使用**以開啓主頁面,然後按一下**下載工具 > 下載**指令行工具。
- 4. 解壓縮下載的 .zip 檔案,然後呼叫指令行介面。例如:

../pure.cli/bin/pure -h *hostname* -u *userID* -p *password* -a

5. 上傳 IBM BPM Pattern 套件。例如:

>>>deployer.patterntypes.create('E:\\BPM\_PATTERN\_V856\_AIX.tgz')

6.從「型樣類型」視窗的左側選取 IBM BPM Pattern 8.5.6 for Virtual System 1.0,接受授權,並啓用型樣類型。

7.從「型樣類型」視窗的左側選取 IBM BPM Pattern 8.5.6 for Virtual Application 1.0,接受授權,並啓用型樣類型。

## **步驟 4: 入門**

請參閱 IBM 資訊中心中預先定義型樣的相關資訊:預先定義的虛擬系統型樣 (http://[w](http://www.ibm.com/support/knowledgecenter/SSRQ5X_8.5.6/com.ibm.wbpm.cloud.vap.doc/topics/rbpm_priclovsp_predfp.html)ww.ibm.com/support/knowledgecenter/ [SSRQ5X\\_8.5.6/com.ibm.wbpm.cloud.vap.doc/topics/rbpm\\_priclovsp\\_predfp.html\)](http://www.ibm.com/support/knowledgecenter/SSRQ5X_8.5.6/com.ibm.wbpm.cloud.vap.doc/topics/rbpm_priclovsp_predfp.html) 。

#### 其他資訊

- IBM BPM Pattern 資訊 [\(www.ibm.com/support/knowledgecenter/SSRQ5X\\_8.5.6/com.ibm.wbpm.cloud.vap.doc/kc-homepage](http://www.ibm.com/support/knowledgecenter/SSRQ5X_8.5.6/com.ibm.wbpm.cloud.vap.doc/kc-homepage-priclo.html)[priclo.html\)](http://www.ibm.com/support/knowledgecenter/SSRQ5X_8.5.6/com.ibm.wbpm.cloud.vap.doc/kc-homepage-priclo.html)
- PureApplication System 資訊:使用虛擬應用程式 (AIX) [\(www.ibm.com/support/knowledgecenter/SSCRSX\\_2.1.0\)](http://www.ibm.com/support/knowledgecenter/SSCRSX_2.1.0)
- PureApplication System 資訊:使用虛擬應用程式 (RHEL) [\(www.ibm.com/support/knowledgecenter/SSCR9A\\_2.1.0\)](http://www.ibm.com/support/knowledgecenter/SSCR9A_2.1.0)
- IBM BPM Advanced 的支援資訊 ([www.ibm.com/support/entry/portal/Overview/Software/WebSphere/](http://www.ibm.com/support/entry/portal/Overview/Software/WebSphere/IBM_Business_Process_Manager_Advanced) [IBM\\_Business\\_Process\\_Manager\\_Advanced\)](http://www.ibm.com/support/entry/portal/Overview/Software/WebSphere/IBM_Business_Process_Manager_Advanced)

IBM Business Process Manager Version 8.5.6 Licensed Materials - Property of IBM. Copyright IBM Corp. 2015. U.S. Government Users Restricted Rights - Use, duplication or disclosure restricted by GSA ADP Schedule Contract with IBM Corp.

IBM、IBM 標誌、ibm.com®、AIX、Passport Advantage、PureApplication 及 WebSphere® 是 International Business Machines Corp. 在全球許多管轄區註冊的商標或註冊商標。其他產品及服務名稱可能是 IBM 或<br>其他公司的商標。現行的 IBM 商標清單可於 Web 上的 『[Copyright and trademark information](http://www.ibm.com/legal/copytrade.shtml)』 (ww

產品編號: CN49UML

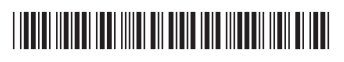

有關技術資源,請參閱下列資源: